# BLUE WATERS SUSTAINED PETASCALE COMPUTING

December 4, 2013

#### **Data Management Best Practices**

Ryan Mokos

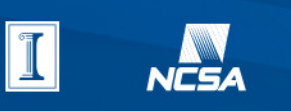

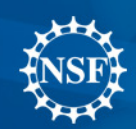

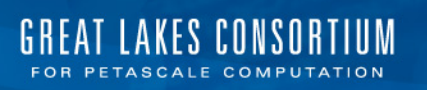

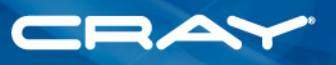

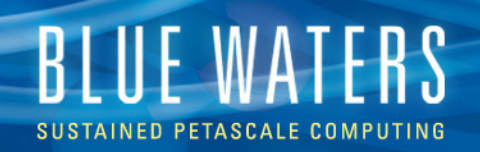

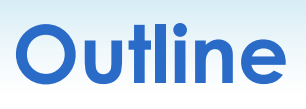

- Overview of Nearline system (HPSS)
	- Hardware
	- File system structure
- Data transfer on Blue Waters
- Globus Online (GO) interface
	- Web GUI
	- Command-Line Interface (CLI)
- Optimizing data transfers
	- Transfer parameters
	- Transfer rates
	- Transfer errors

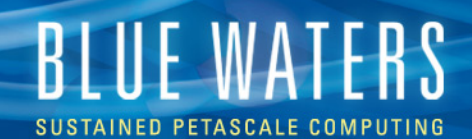

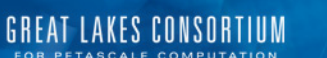

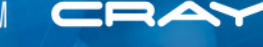

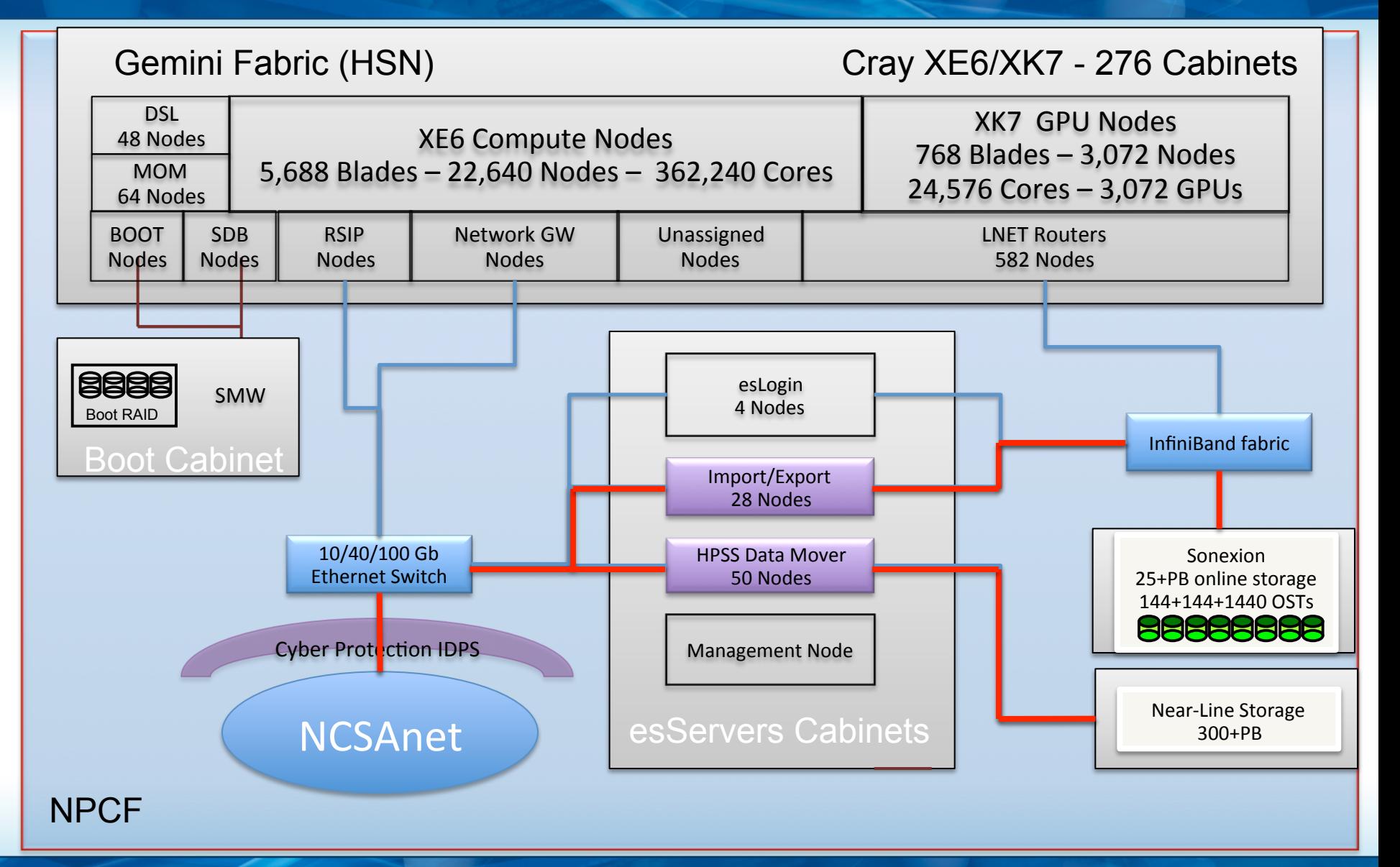

**Presentation Title 33 AV 2012 12:33 AV 33** 

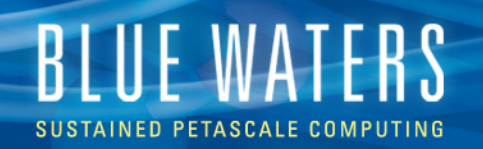

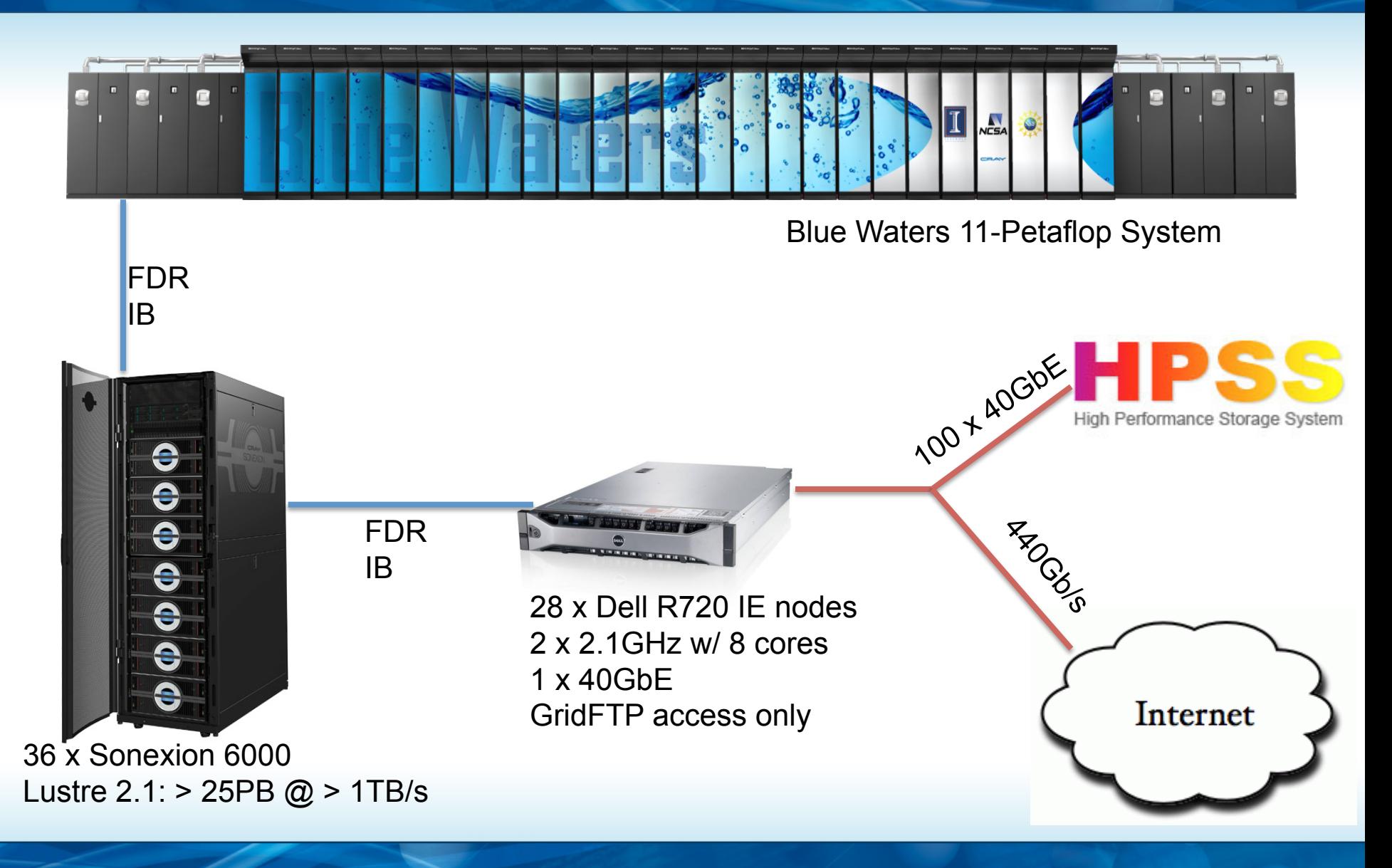

LAKES CONSORTIUM

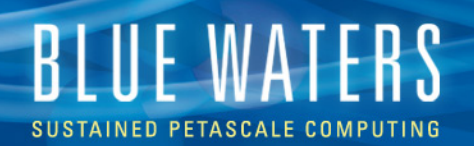

1GbE

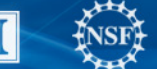

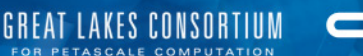

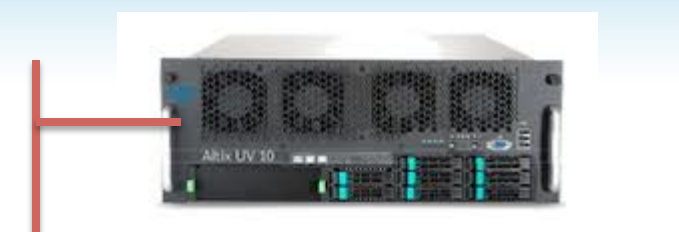

Core Servers 2x X3580 X5 8x8 core Nehalems RHEL 6.3

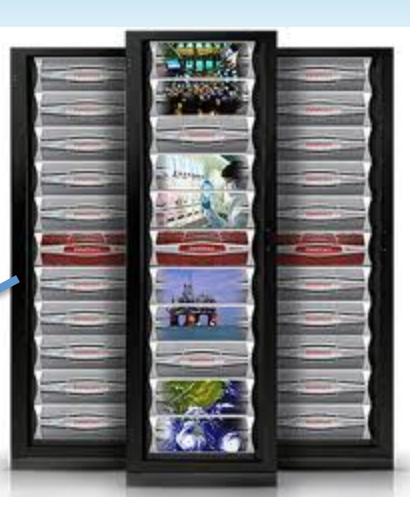

HPSS Disk Cache 4 x DDN 12k 2.4PB @ 100GB/s

16Gb FC

FDR 1B

Mover nodes (GridFTP, RAIT) 50 x Dell R720 2 x 2.9GHz w/ 8 cores 2 x 40GbE (Bonded) RHEL 6.3 GridFTP access only

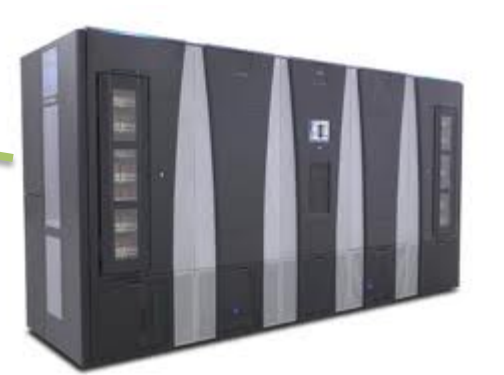

6 x Spectra Logic T-Finity 12 robotic arms 360PB in 95580 slots 366 TS1140 Jaguars @ 240MB/s

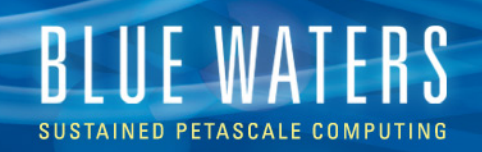

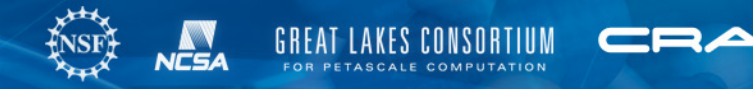

#### **HPSS File System Structure**

- Your home directory
	- /u/sciteam/<username> (same as Lustre)
	- Default quota of 5TB; can not be increased
- Your project directories
	- /projects/sciteam/<psn (e.g., jn0)> (same as Lustre)
	- Default quota of 50TB; can be increased with a request through the Blue Waters ticket system
- No purge policy! Data stays for the life of your project

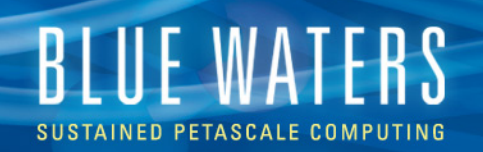

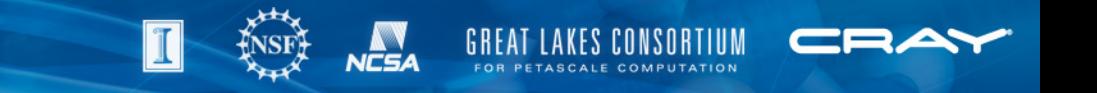

#### **Data Transfer on Blue Waters**

- BW Lustre  $\Leftrightarrow$  HPSS
	- Use GO (Globus Online)
	- Cannot use scp and sftp
- BW (Lustre, HPSS)  $\Leftrightarrow$  Outside world
	- Use GO
	- Can use scp, sftp, and rsync but **DON'T!** 
		- Impacts login node performance
		- Slower than GO
- BW Lustre  $\Leftrightarrow$  BW Lustre
	- Using cp is ok
	- GO is faster for multiple large files
		- Example: copying 50 1-GB files from /scratch to /home
			- cp: 244 sec.
			- GO: 39 sec.

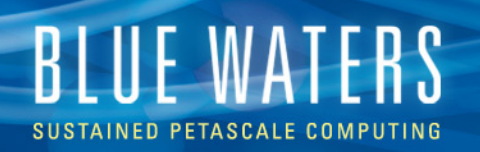

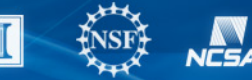

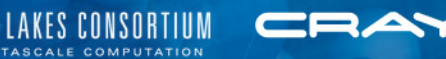

## **Using Globus Online**  SUSTAINED PETASCALE COMPUTING

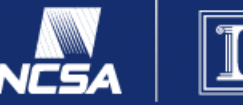

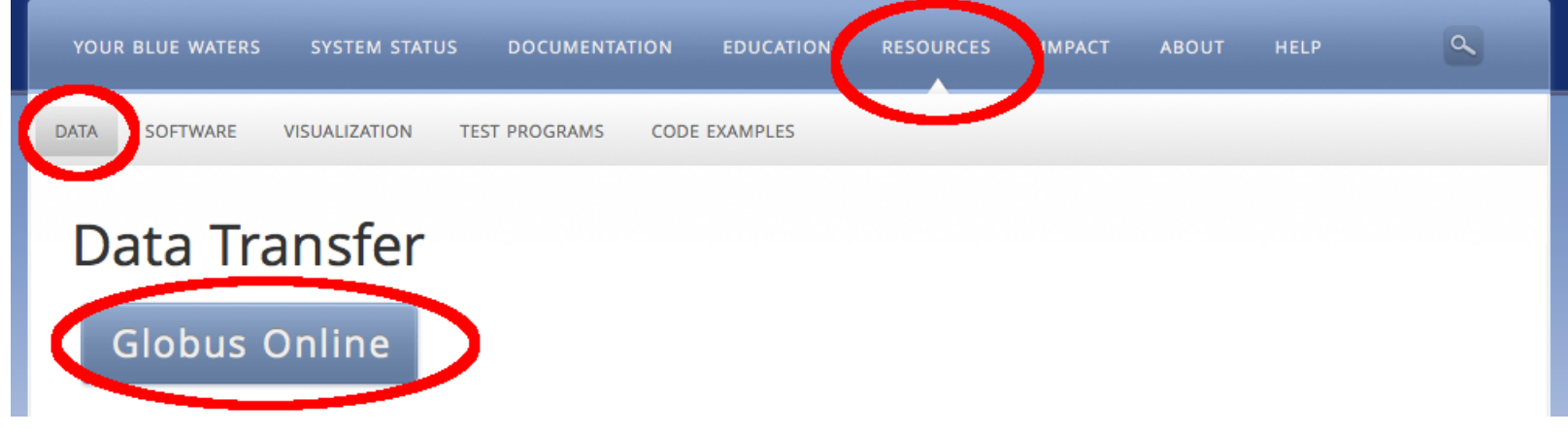

- BW Portal
	- Documentation: https://bluewaters.ncsa.illinois.edu/data-transfer-doc
	- GO access: https://bluewaters.ncsa.illinois.edu/data
- Use Globus Connect to create local endpoints for your own computer/cluster

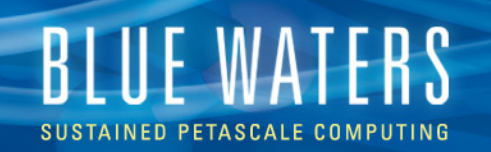

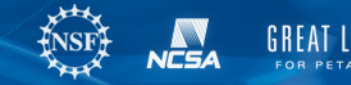

#### **Globus Online Web GUI**

- **BW** endpoints
	- ncsa#BlueWaters
	- ncsa#Nearline
- **Advantages** 
	- Easy transfers
		- Select src/dest
		- Select files/dirs
		- Click arrow
	- Simple option selection
- **Limitations** 
	- Some parameters inaccessible
	- 100k file max listing
	- Sometimes < full concurrency

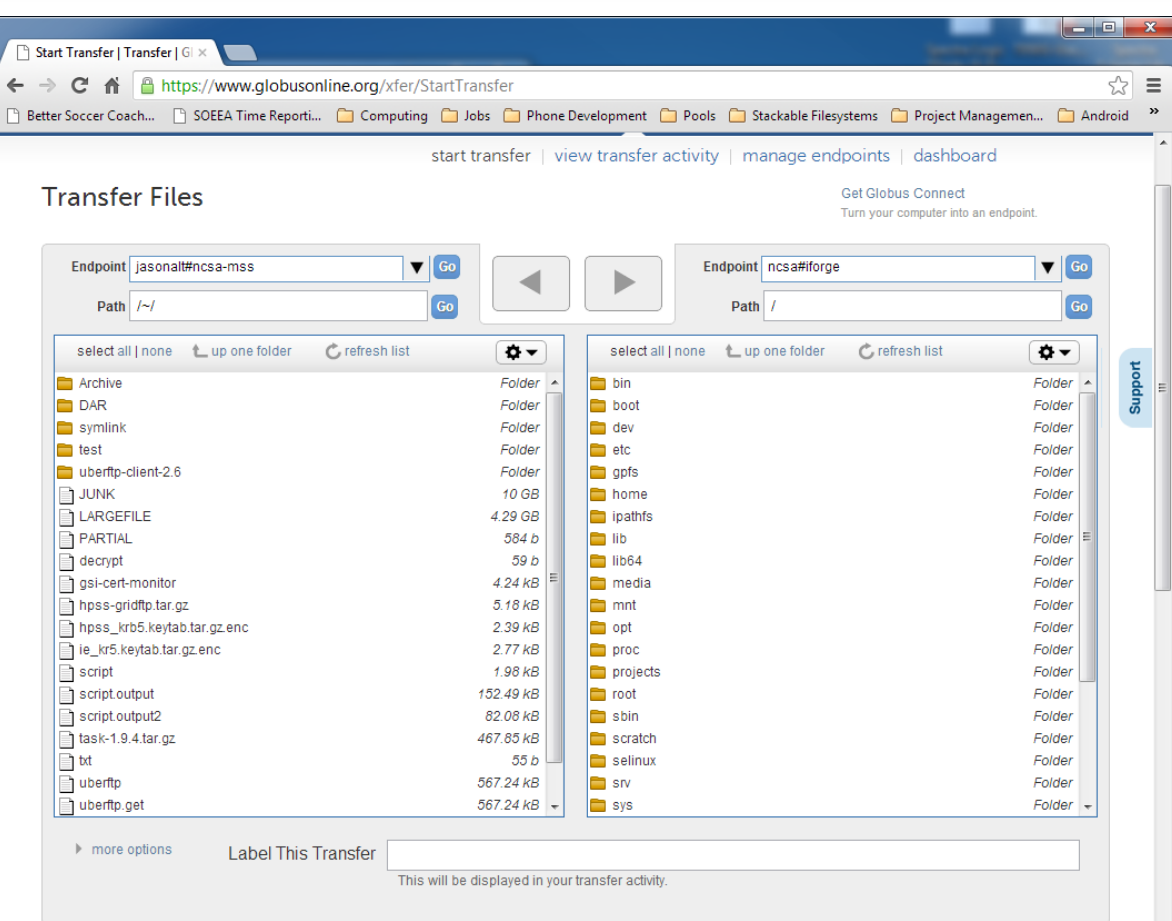

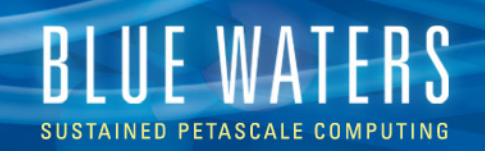

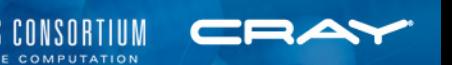

### **GO CLI (Command-Line Interface)**

- **Advantages** 
	- Powerful access to all features and parameters
	- Can use commands in scripts
	- Full concurrency
- Disadvantages
	- Takes a little time to learn
	- Verbose
- Transfer example:
	- ssh cli.globusonline.org "transfer -- \ ncsa#BlueWaters/scratch/sciteam/<username>/a\_file \ ncsa#Nearline/u/sciteam/<username>/a\_file"

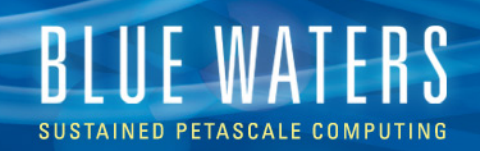

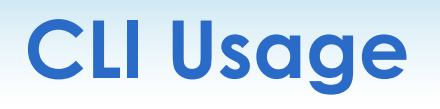

- Either ssh into cli.globusonline.org or include "ssh cli.globusonline.org" at the beginning of each command
- Transfers
	- Use "transfer" command on individual files or on entire directories with –r
	- Check transfers with "status" command
	- Use "cancel" to stop a transfer
- Basic file system commands: ls, mkdir
- For examples, see the BW Portal
- For a complete listing and man pages, ssh into cli.globusonline.org and type "help"

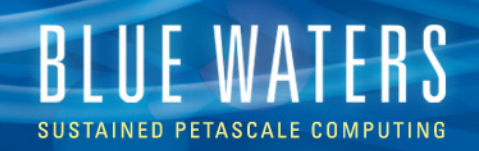

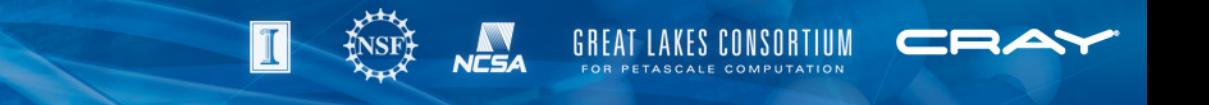

#### **Moving HPSS Files**

- Important note: transfer commands (GUI- and CLI-based) only copy files
- To move files, use the CLI "rename" command (example on BW Portal)
- Files cannot be moved using the GO GUI

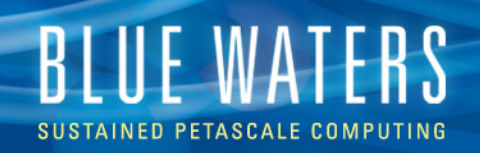

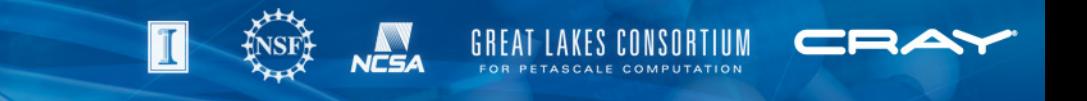

#### **Optimizing Transfers**

- GUI does pretty well, but CLI can sometimes get better results
- Transfer large files (GB+ range)
- But also transfer lots of files to take advantage of concurrency
	- Max concurrency 20 files/transfer \* max 3 active transfers = up to 60 files in flight

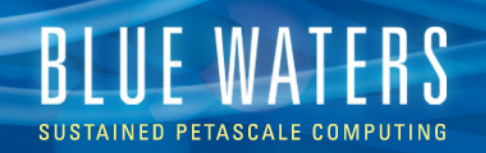

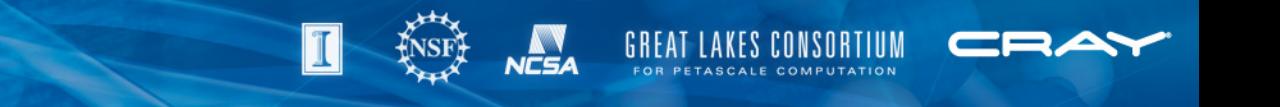

#### **CLI-Only Transfer Parameters**

- Format: ssh cli.globusonline.org "transfer <parameters> -- <src> <dest>"
- --perf-p <num>
	- Parallelism level (data streams/control channel)
	- Valid values: 1-16
- --perf-cc <num>
	- Concurrency (number of control channels; i.e., number of files in flight)
	- Valid values: 1-16
	- Default on BW to HPSS: 20, but only see ~12
- --perf-pp <num>
	- Pipeline depth (files in flight/control channel)
	- Valid values: 1-32

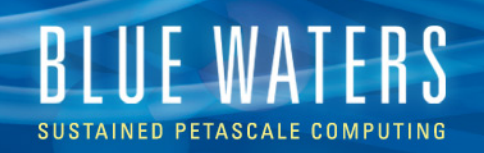

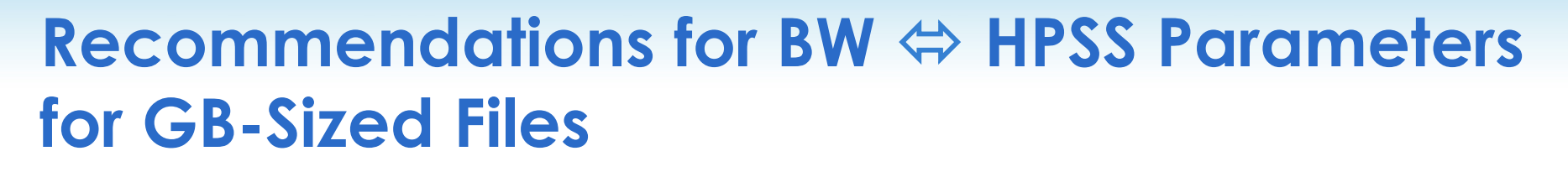

- Don't set --perf-p (parallelism)
- Set --perf-cc 16 (concurrency = files in flight)
- Set --perf-pp 1 (pipeline depth)
- Important note: there's a minimum queue length of 2 events, meaning you need at least 2x your concurrency in files or you won't get full concurrency
	- E.g., need >= 32 files to get 16 files in flight with --perf-cc set to 16
- Play with settings for remote sites

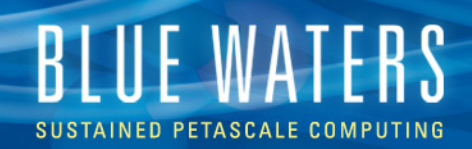

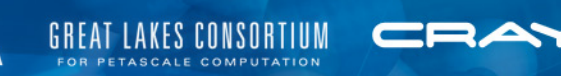

#### **Transfer Rates**

- Rates calculated by GO are for entire transfer, including initialization and checksum verification, if applicable
	- Checksum approximately halves the total rate
	- Whole file is transferred, then checksum is computed
- BW  $\Leftrightarrow$  HPSS for GB+ files
	- Single file transfer rate: ~2-3 Gbits/sec raw (1-1.5 Gbits/sec with checksum enabled)
	- We've seen aggregate transfer rates (16 files in flight, each file 10s of GB) up to ~36 Gbits/sec raw (18 Gbits/sec with checksum)
- Other sites for GB+ files
	- BW  $\Leftrightarrow$  Kraken and BW  $\Leftrightarrow$  Gordon: ~0.9-1.3 Gbits/sec with checksum

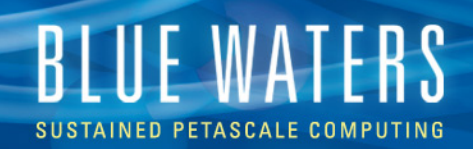

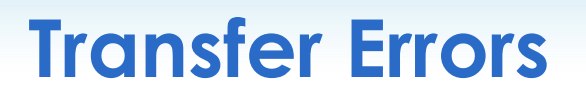

- Highly recommend using checksums, which are on by default for both the GUI and CLI
- Errors are infrequent but do occur
	- My testing: 1,352 50-GB transfers, 20 errors
	- Tend to occur in bursts

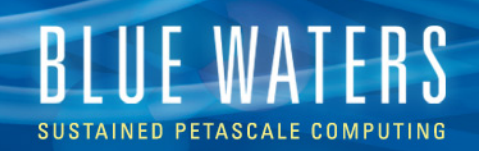

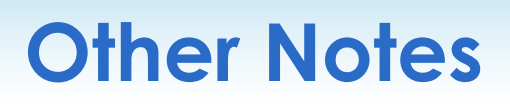

- Lustre striping
	- When transferring to BW, files inherit the stripe settings of the directory in which they're placed (unless the file is so big that it requires a higher stripe setting, in which case it's adjusted higher)
- Slow staging on HPSS tape
	- Intelligent staging in the works
	- One case: concurrency of only 2 when transferring from tape (files in the 10s of GB); 16 when transferring from HPSS disk
	- Lesson: avoid writing many many files to HPSS

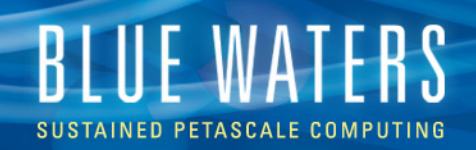

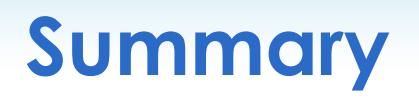

- Use GO for all transfers to and from both BW and HPSS (not scp, sftp, or rsync)
- GO web GUI is simple; CLI is more powerful
- Balance large file size and large number of files to optimize transfers
	- Try to transfer files of at least 1 GB
- Store large files on HPSS; avoid many small files
	- Tar up files if necessary
		- Single-compute-node jobs recommended for large tar tasks
- Use checksums
- Ask for support: help+bw@ncsa.illinois.edu